## **How Internal/UMB Users Login to iLab**

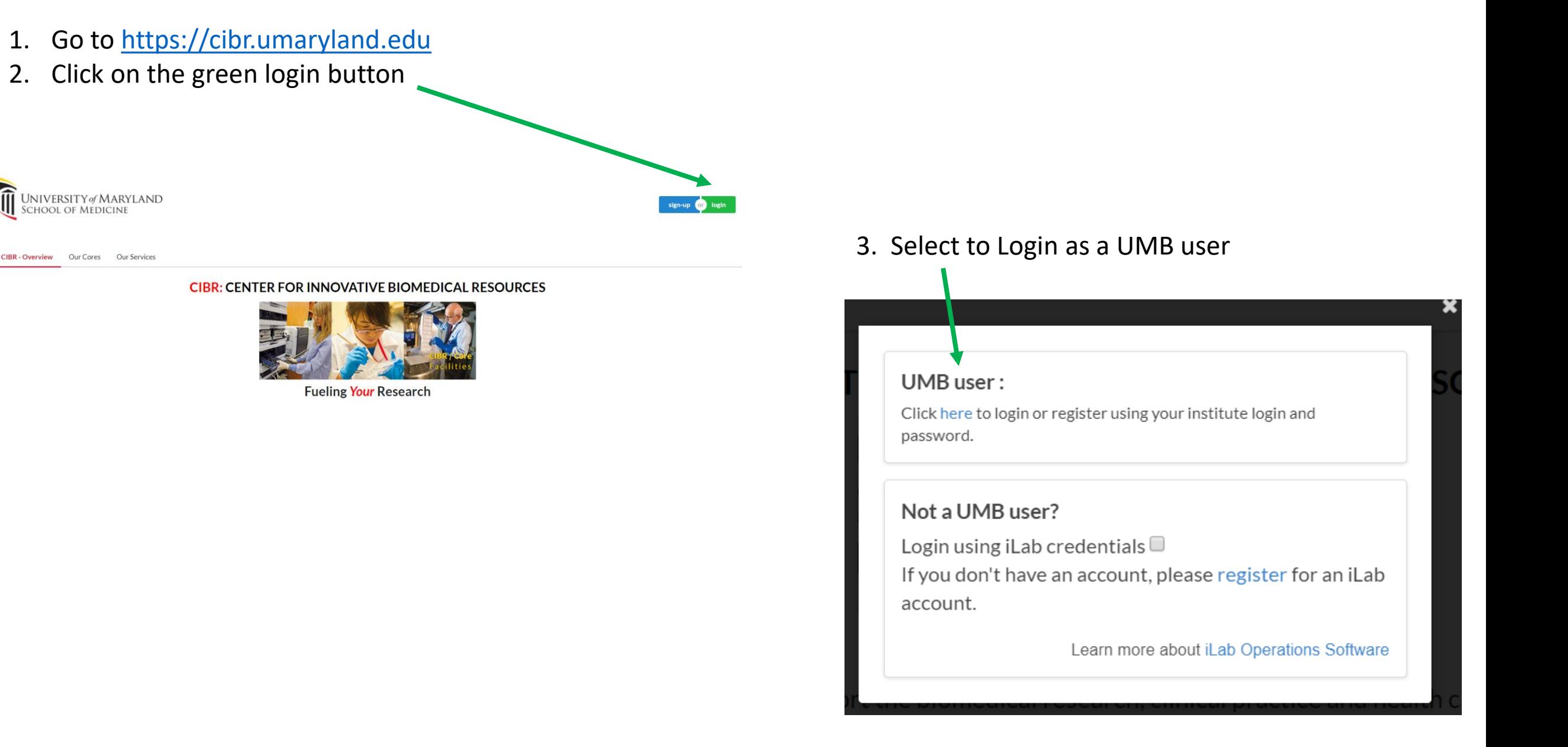

## **How Internal/UMB Users Login to iLab**

## 4. Login with your myUMB ID and Password

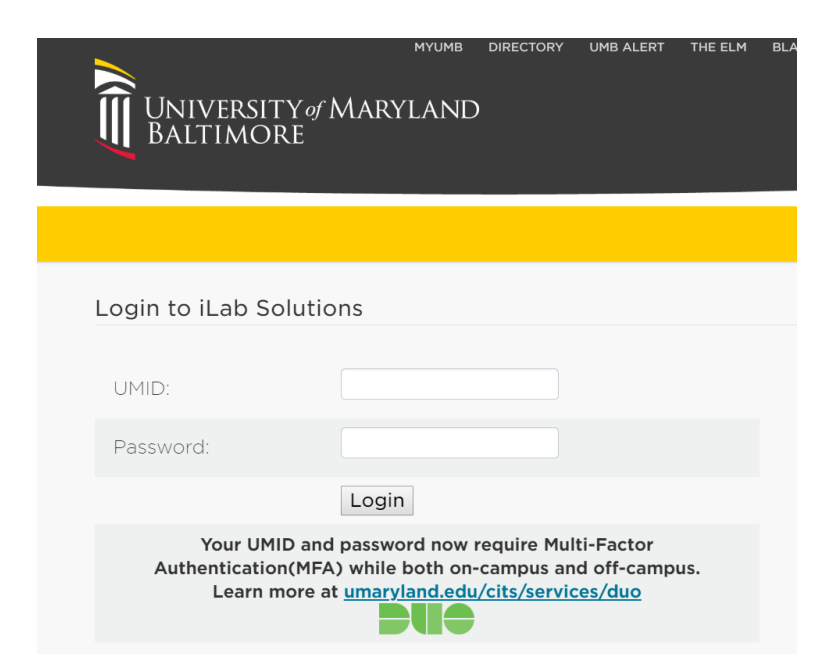

5. You are all set! Click on the Core you want to learn more about or place an order with! Contact [tmchugh@som.umaryland.edu](mailto:tmchugh@som.umaryland.edu) or [suchil@som.umaryland.edu](mailto:suchil@som.umaryland.edu) with any questions!

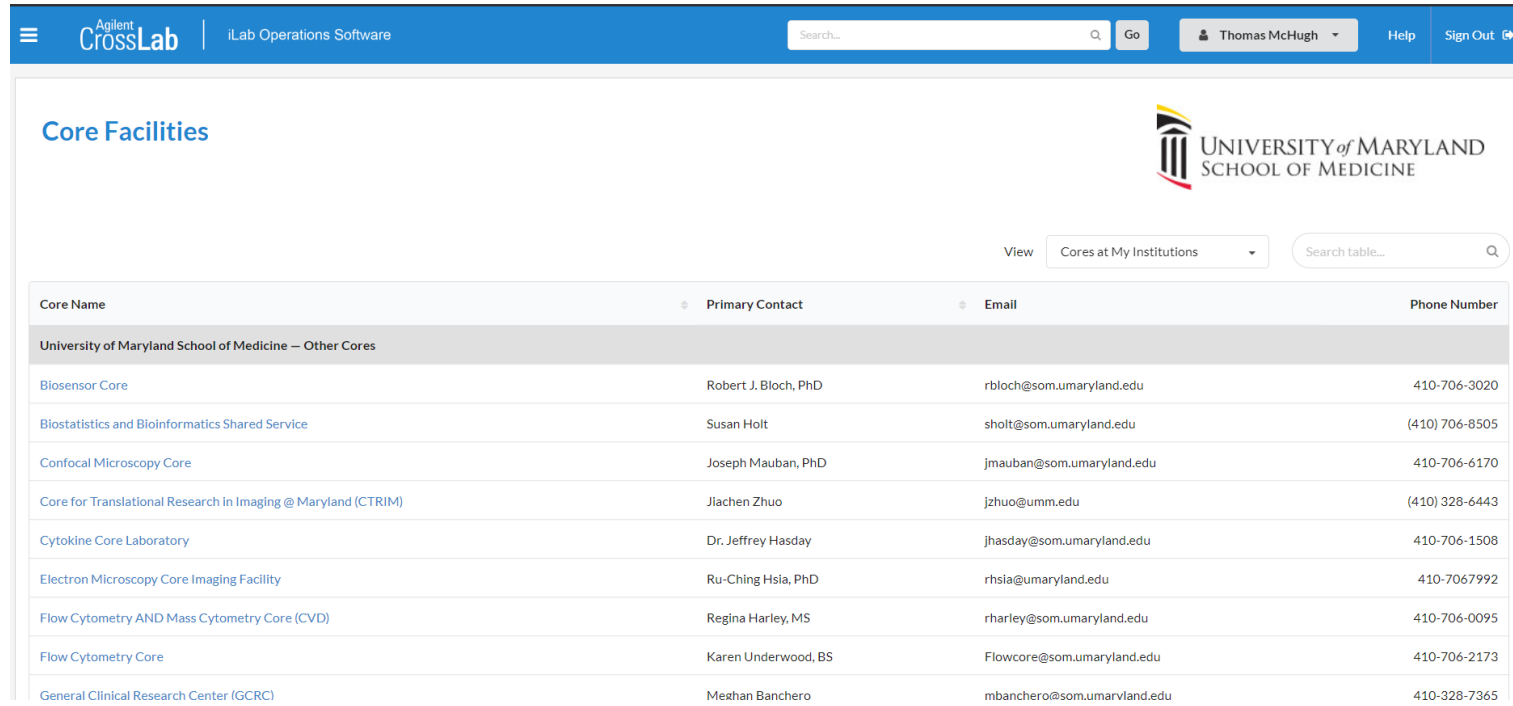